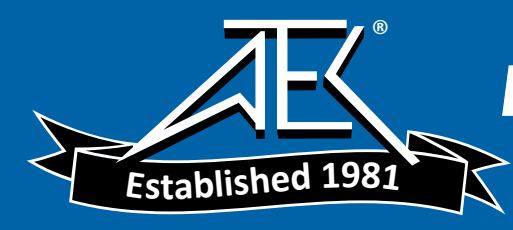

Agilent E5100U Option <sup>024</sup> Upgrade Kit Installation Manual

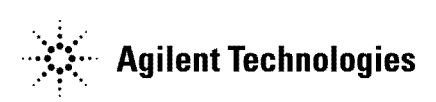

Agilent Part No. E5100-90101 Printed in JAPAN July 2000

The information contained in this document is subject to change without notice.

This document contains proprietary information which is protected by copyright. All rights are reserved. No part of this document may be photocopied, reproduced, or translated to another language without the prior written consent of the Agilent Technologies.

Agilent Technologies Japan, Ltd. Component Test PGU-Kobe 1-3-2, Murotani, Nishi-ku, Kobe-shi, Hyogo, 651-2241 Japan

## Typeface Conventions

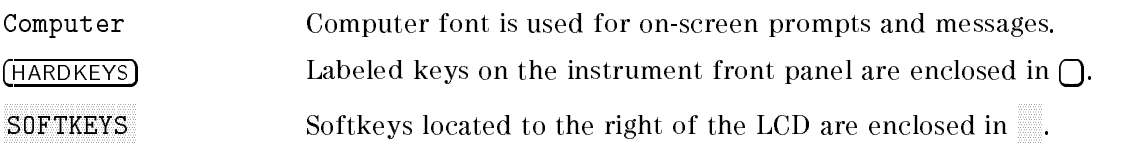

## Safety Symbols

**Note** 

General definitions of safety symbols used on equipment or in manuals.

Note denotes important information. It calls attention to <sup>a</sup> procedure, practice, condition or the like, which is essential to highlight.

# General Information

#### Introduction

This chapter describes the update kit, and lists the contents of the kit and tools to install the Option 024 into the E5100A/B.

#### The Option <sup>024</sup> Upgrade Kit

The purpose of the kit is to upgrade the E5100A/B. This kit is installable by customers.

## Contents of the E5100U Option <sup>024</sup>

The kit includes the parts listed in Table 1-1. Perform an incoming inspection as follows:

Confirm that there are no missing parts. Refer to Table 1-1 for the kit contents. If anything is missing, contact the nearest Agilent Technologies.

| <b>Description</b>                              | Agilent $P/N$ Qty. |  |
|-------------------------------------------------|--------------------|--|
| Option Upgrade Disk <sup>1</sup>                | NА                 |  |
| Manual Supplement                               | E5100-97900        |  |
| Installation Manual (This manual)   E5100-90101 |                    |  |

Table 1-1. Contents of the E5100A/B Option <sup>024</sup> Upgrade Kit

<sup>1</sup> Used only in <sup>a</sup> factory. Cannot be ordered.

# Option Installation

### Installation procedure

The installation is performed using the furnished floppy disk. Perform the following steps to install the option 024:

1. Turn the  $E5100A/B$  power off.

UC

2. Insert the furnished floppy disk into the disk drive of the E5100A/B.

Note Must not write-protect the floppy disk.

- 3. Turn the analyzer power on. Wait for <sup>a</sup> while, the option <sup>024</sup> installation program will be automatically run.
- 4. After beep sound, remove the flopy disk from FDD then the analyzer power off and on as the instructions on the analyzer's LCD.
- 5. To confirm the option is installed correctly, perform following procedure:
	- a. Connect keyboard to the E5100A/B rear panel.
	- $\sim$  Press Display, Press Displaysing  $P$ DISPLAY ALLOCATION , HALF INSTRUCTION INTO A REPORT OF THE REPORT OF THE REPORT OF THE REPORT OF THE REPORT OF THE REPORT OF THE REPORT OF THE REPORT OF THE REPORT OF THE REPORT OF THE REPORT OF THE REPORT OF THE REPORT OF THE REPORT OF THE RE
	- c. Type the keyboard as; OUTPUT 800; "PKTRACK ON"
	- d. Confirm no error message is displayed, and the sweeping stops on the upper LCD.
	- e. Type the keyboard as; OUTPUT 800; "PKTRACK OFF"
- 6. Stick the option 024 label on the E5100A/B rear panel.